## **Wyszukiwanie według daty**

Możesz wyszukać i odtworzyć filmy lub zdjęcia według dat nagrania.

- Wyszukiwana jest zawartość miejsca, w którym zapisywane będą dane, wybranego w "NOŚNIK DLA WIDEO", "NOŚNIK DLA ZDJĘĆ", "WYBÓR SLOTU WIDEO" lub "WYBÓR SLOTU. OBRAZU".
- Zdjęcia można wyszukiwać tylko według "WYSZUKAJ PO DACIE".
- *1* Wyświetl funkcję wyszukiwania.
- Menu wyszukiwania można również wyświetlić po wybraniu "WYSZUKAJ", w menu odtwarzania. W przypadku zdjęć, wybierz w menu "WYSZ.DATAMI".
- Wyszukiwanie możliwe jest zarówno dla trybu filmu jak i trybu zdjęć. \* Obraz pokazuje tryb filmu.
- 2 Wybierz "WYSZ.DATAMI" i dotknij <sup>®</sup>.
- 3 Wybierz datę nagrania i dotknij  $\circledast$ .

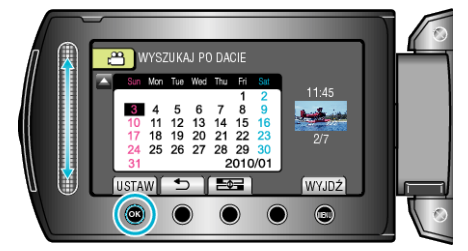

- Każde dotkniecie przycisku **podroduje zmianę pierwszego dnia** tygodnia z niedzieli na poniedziałek i na odwrót.
- 4 Wybierz żądany film lub zdjęcie i dotknij <sup>®</sup>, aby rozpocząć odtwarzanie.
- Możesz wybierać filmy w trybie filmu i zdjęcia w trybie zdjęć.
- Wyświetlane są tylko filmy nagrane w wybranym dniu.

Usuwanie plików z wybraną datą:

Wybierz "USUŃ" z menu odtwarzania, aby usunąć niechciane pliki.